# **IMPROVING YOUR GOOGLE**

# **SEARCHES**

While [Google](http://www.google.com/) is a great search engine, you've probably noticed that when you do a search, Google

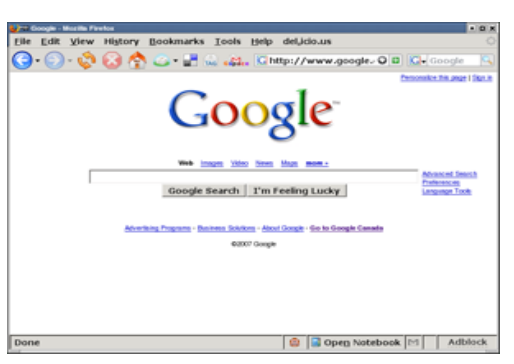

usually returns more results that you can comfortably chew. But how can you limit Google's search results? Many people know the trick of enclosing a search query in quotes, and some may know about putting a plus sign  $(+)$  in front of a search term. But, there's more that you can do. There are a number of really simple techniques for improving your

Google searches so that the results better focus on the information that you want.

## **Using Booleans**

Booleans are simply expression that Google (or a text processor) expects to be either true or false. When performing a Google search, booleans can be your friend.

Every time you do a search, Google assumes that you want to find all of the words or terms in your query. For example, typing tips Linux "Windows Vista" is the same as typing the Boolean tips AND Linux AND "Windows Vista". Google will search for Web sites that contain any combination of the words tips, Linux, and Windows Vista.

But what if you only want to find sites containing tips for Linux or tips for Windows Vista? Just type tips OR Linux OR "Windows Vista". You can further focus the search by surrounding some of the options in parentheses. So, typing tips (Linux OR "Windows Vista") is the same as typing tips AND

Linux or tips AND "Windows Vista".

#### **Searching Files**

The language of the Web is HTML. A Web page is just a text file that contains formatting which tells a Web browser how to display the elements on a page.

But people don't just post HTML pages to the Web. They also post Word documents, spreadsheets, slides, and PDFs. Often, these files are packed with information that you won't find anywhere else on the Web. You can get Google to zoom in on those files using the filetype: command. Google can actually search within the contents of the following file types:

doc (Word documents)

xls (Excel spreadsheets)

ppt (PowerPoint presentations)

pdf (PDF files)

odt [\(OpenDocument](http://en.wikipedia.org/wiki/Open_document_format) files)

ps [\(Postscript](http://en.wikipedia.org/wiki/PostScript) files)

rtf (Rich Text File documents)

sfw [\(Flash](http://en.wikipedia.org/wiki/Shockwave_Flash) multimedia files)

txt (plain text files)

You can also use Google to search such older or seldom-used formats as Lotus 1-2-3 spreadsheets, Microsoft Words files, and MacWrite documents.

So, if you want to search for information on building a PC from scratch that may reside in a PDF file somewhere on the Web, type "build a PC" filetype:pdf in the Google search box. You can either download the documents that the search returns, or click the View as HTML link beside a result to view the document in your browser.

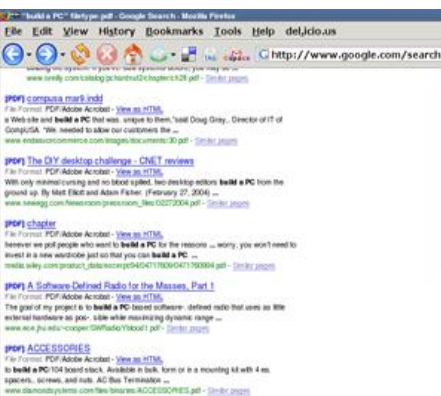

## **Using Advanced Search**

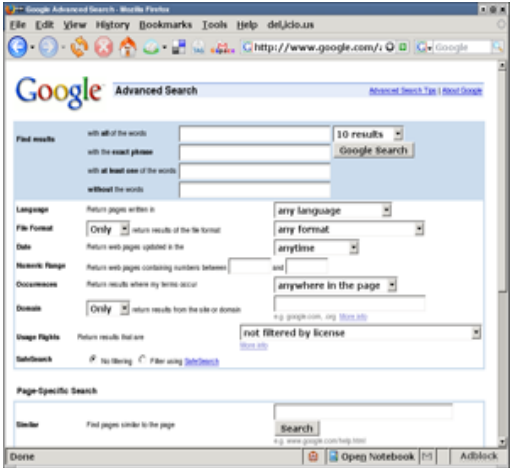

[Advanced Search](http://www.google.com/advanced_search?hl=en) gives you a number of options that allow you to quickly and easily filter your searches by simply pointing and clicking. You get to the Advanced Search page by clicking the link beside the search box on the Google home page.

On the Advanced Search page, you can do the following:

Select the language for your search

Specify the type of file to search

Tell Google that you want to look for all of the words in your query, a specific phrase, at least one word in a query, or to exclude words from a search

There are a number of other options, too.

Advanced Search is quick and easy to use, and it beats having to remember a bunch of Google commands.

#### **Other Useful Search Techniques**

You can further narrow your searches and eliminate a number of irrelevant search results by using the intitle: and intext: commands.

intitle: only looks for text that's in the title of a Web page. In this case, title doesn't mean the title on a page. It's the text between the <title> $\le$ title> tags in the HTML code of a Web page. This is the text that appears in the title bar of your browser.

3 H Geeks.com - Computer parts, Laptop computers, Desktop computers, Computer hardware - Mozilla Firefo  $\blacksquare$ 

So, to find information about hacking your iPod, you can type intitle:"iPod hack" in the Google search box.

On the other hand, intext: searches the body of the Web page for the text that you want to find. When you specify intext:, Google ignores the text in any links or email addresses on the page, as well as the text in the page's title. Going back to the iPod hacks search, you'd type intext:"iPod hack" in the

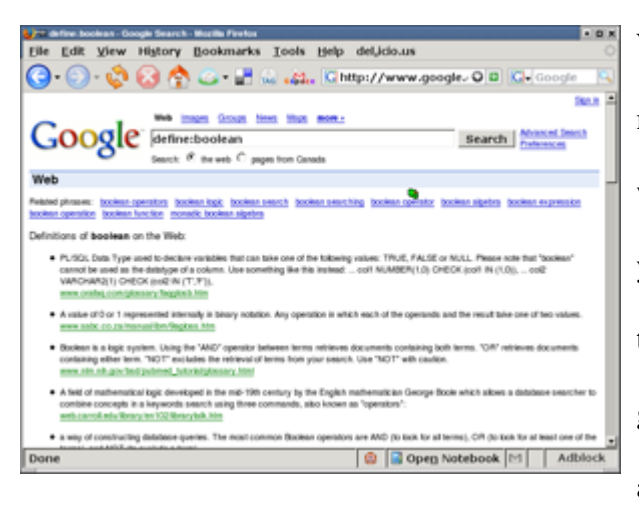

Google search box.

What if you only want to find out what a word or term means? Just use the define: command followed by the word or term. Say, during your reading on the Web, you run into a page that uses the word Boolean. Just type define: Boolean in the Google search box. If all goes well, you'll get one or more definitions from around the Web.

Keep in mind that this doesn't always work, though – Google sometimes can't find a definition.

Source: http://www.geeks.com/techtips/2007/techtips-11feb07.htm